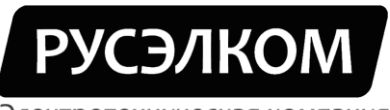

### Электротехническая компания

## Преобразователи частоты

## **RI200A**

# Краткое руководство по подключению внешних цепей и настройке параметров для работы в режиме ПИД регулирования

г. Москва

2015 г.

### **Краткое руководство по подключению внешних цепей и настройке параметров преобразователя частоты RI200А для работы в режиме ПИДрегулирования**

Для работы в режиме ПИД-регулирования необходимо установить минимальный набор параметров:

- **•**  $P00.04 = ... max$  задаваемая частота двигателя;
- **•**  $P00.05 = ... min$  задаваемая частота двигателя;
- **Р00.06 = 7**  активация ПИД-регулятора для поста управления А;
- **• P00.11** = ... время разгона от 0  $\Gamma$ ц до max  $\Gamma$ ц;
- **• P00.12** =  $\ldots$  время торможения от max  $\Gamma$  и до 0  $\Gamma$  и:
- **Р02.01 = …** номинальная мощность двигателя (см. шильдик двигателя);
- **Р02.02 = …** номинальная частота двигателя (см. шильдик двигателя);
- **Р02.03 = …** номинальная скорость вращения двигателя (см. шильдик двигателя);
- **Р02.04 = …** номинальное напряжение двигателя (см. шильдик двигателя);
- **Р02.05 = …** номинальный ток двигателя (см. шильдик двигателя)
- **Р05.37 = 2 В** нижний предел аналогового входа AI2;
- **• Р09.02** =  $1 -$  сигнал обратной связи AI2;
- **Установить перемычку J4 в положение "I"**.

Набор остальных параметров определяется схемой подключения.

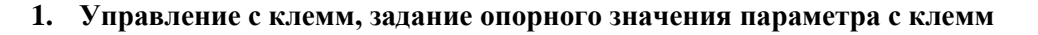

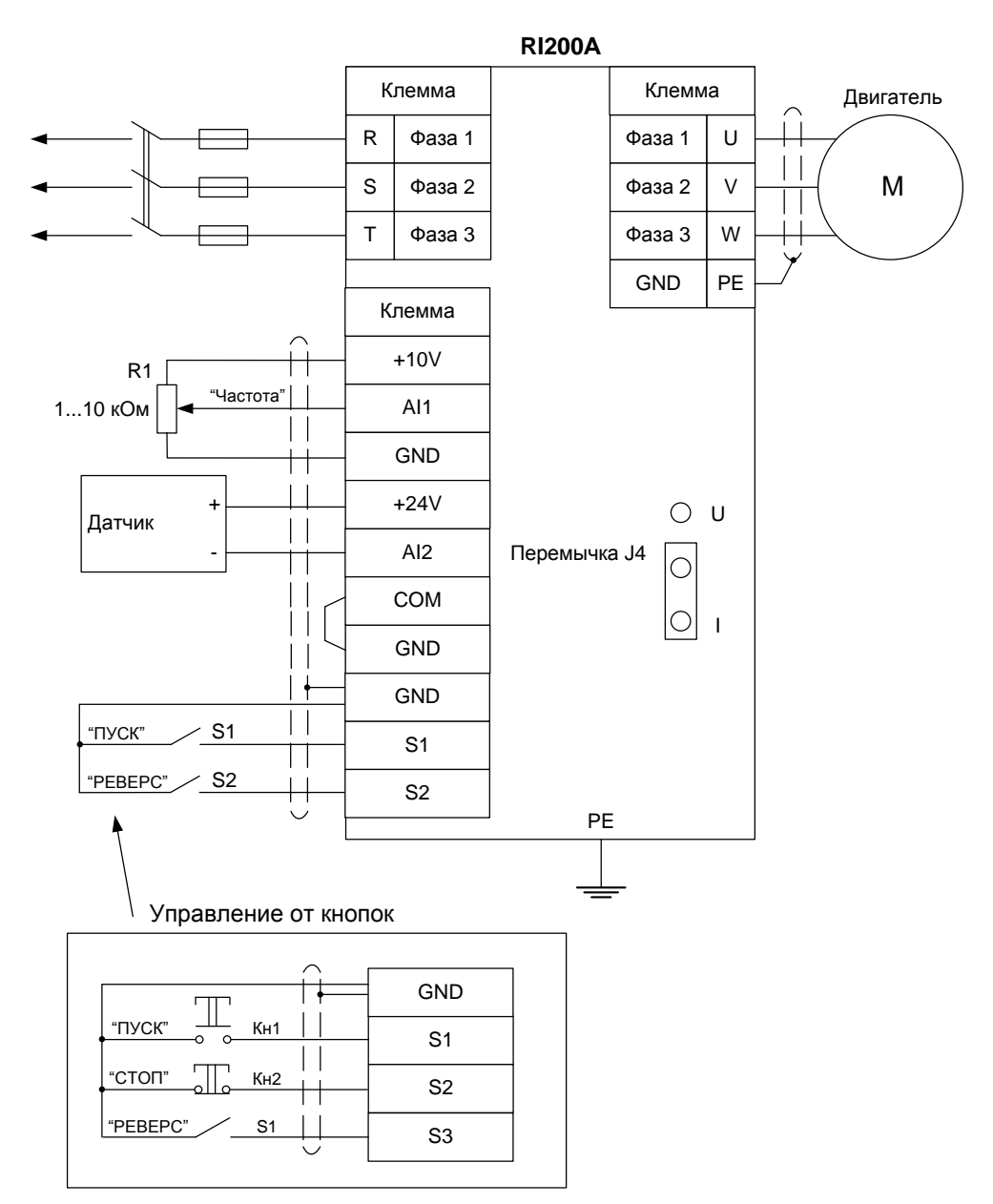

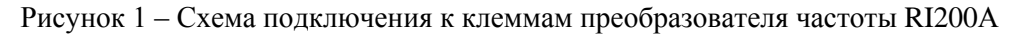

#### **Установка параметров, необходимых для работы с данной схемой подключения:**

- **•**  $P00.01 = 1 \text{yправление } c \text{ клемм ввода/вывода; }$
- **P05.02** =  $2 S2$  = Pebepc;
- **• Р05.13 = 0** работа по двухпроводной схеме;
- **Р09.00 = 1**  задание опорного значения параметра с аналогового входа №1.

#### **Работа от кнопок:**

- **• P05.02** =  $3 Sz = C$ TOII;
- **P05.03** =  $2 S3$  = Pebepc;
- **•**  $P05.13 = 2 \text{pafoora no трёхпроводной схеме.}$

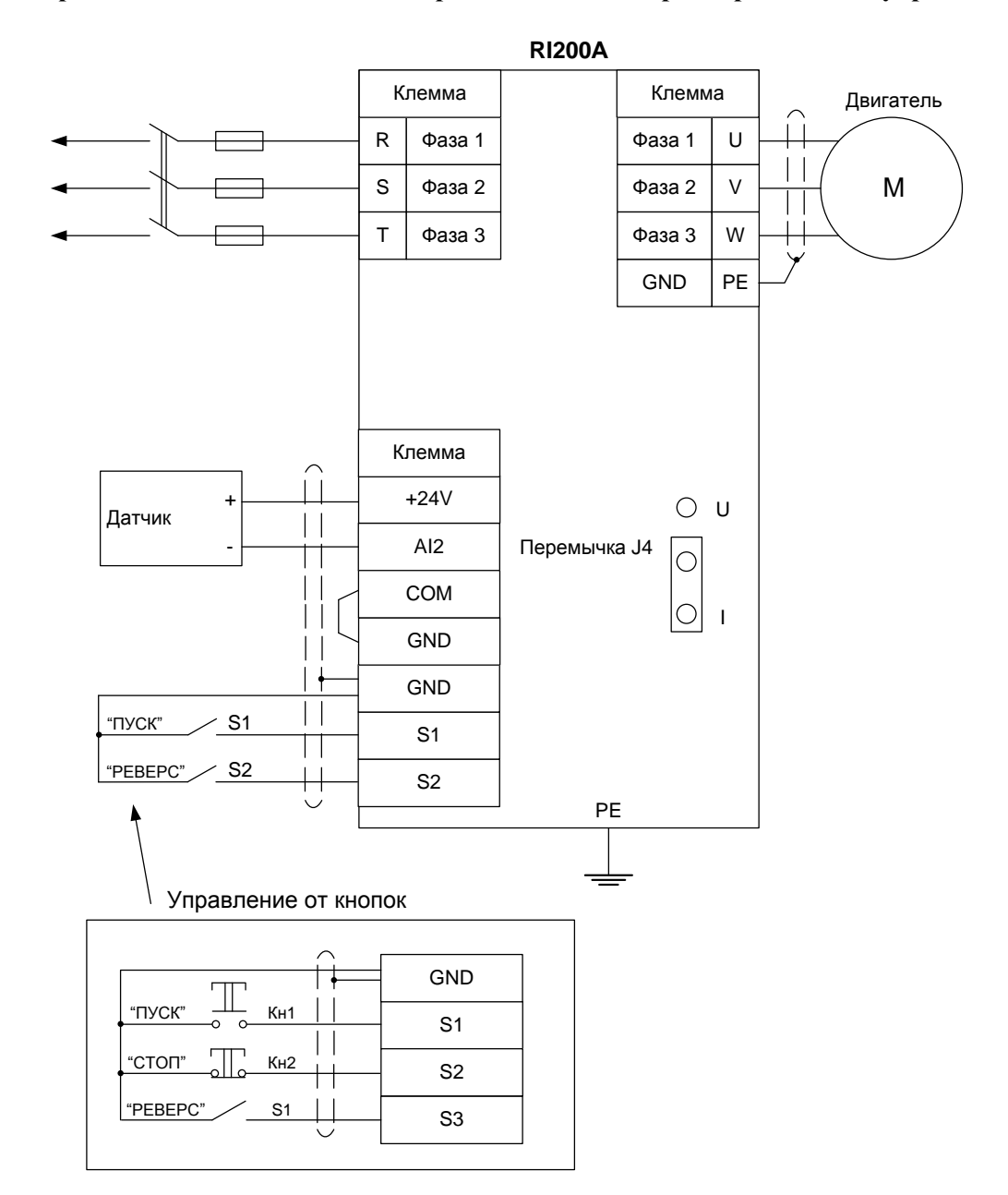

**2. Управление с клемм, задание опорного значения параметра с панели управления**

Рисунок 2 – Схема подключения к клеммам преобразователя частоты RI200А

#### **Установка параметров, необходимых для работы с данной схемой подключения:**

- **•**  $P00.01 = 1 \text{yправление } c \text{ клемм ввода/вывода;}$
- **P05.02** =  $2 S2$  = Pebepc;
- **• Р05.13 = 0** работа по двухпроводной схеме;
- **Р09.00 = 0** задание опорного значения параметра с панели управления;
- **• Р09.01** = ... опорное значение параметра, задаваемое в %.

**Работа от кнопок:** 

- **• P05.02** =  $3 S2 = C$ TOII;
- **•**  $P05.03 = 2 S3 = P$ еверс;
- **• Р05.13** =  $2 -$  работа по трёхпроводной схеме.

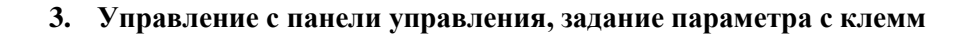

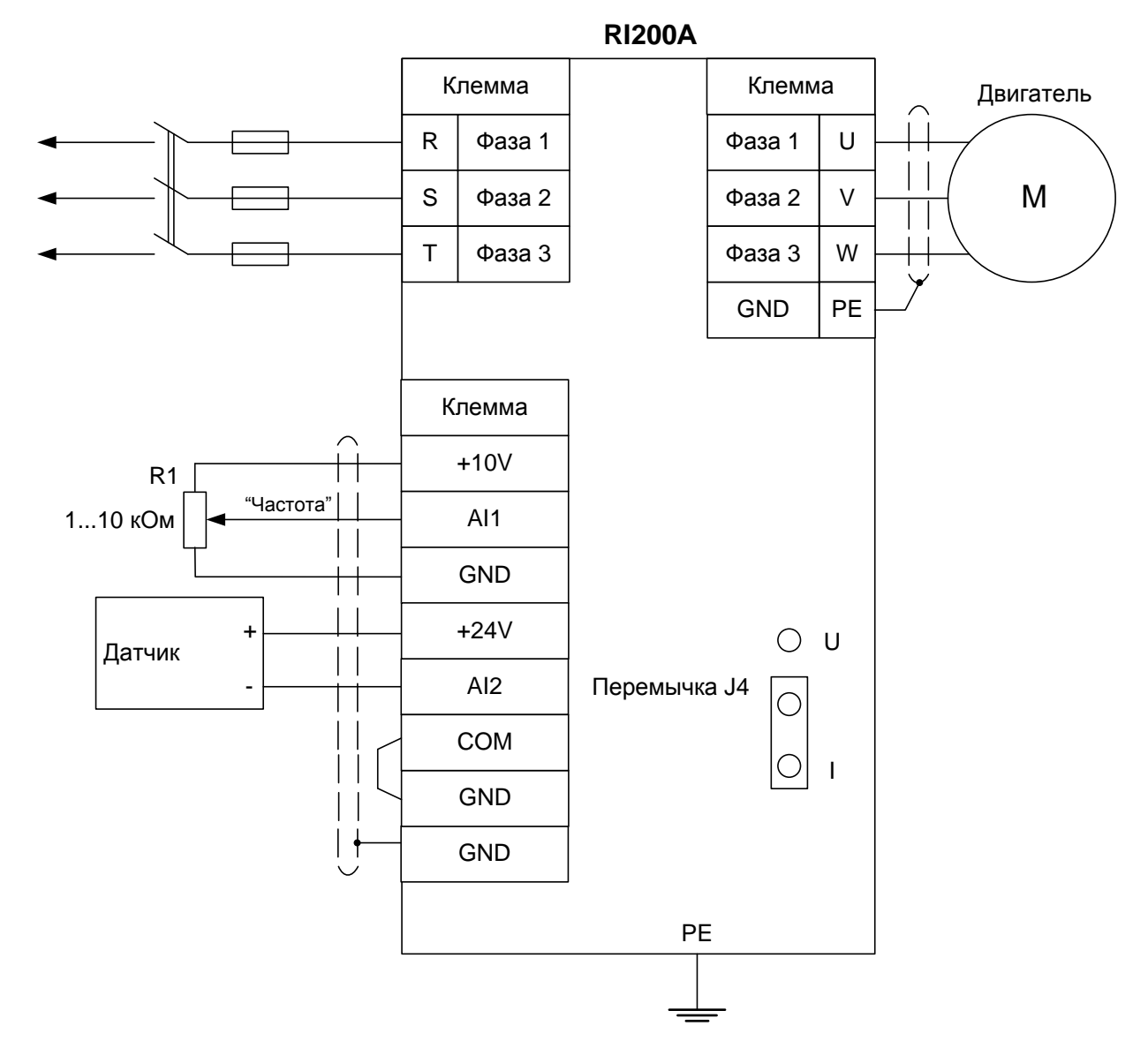

Рисунок 3 - Схема подключения к клеммам преобразователя частоты RI200A

#### Установка параметров, необходимых для работы с данной схемой подключения:

- $\bullet$  $P00.01 = 0$  – управление с панели управления;
- $P00.13 = 0 B$ перед, 1 Реверс;  $\bullet$
- Р09.00 = 1 задание опорного значения параметра с аналогового входа  $N_2$ 1.

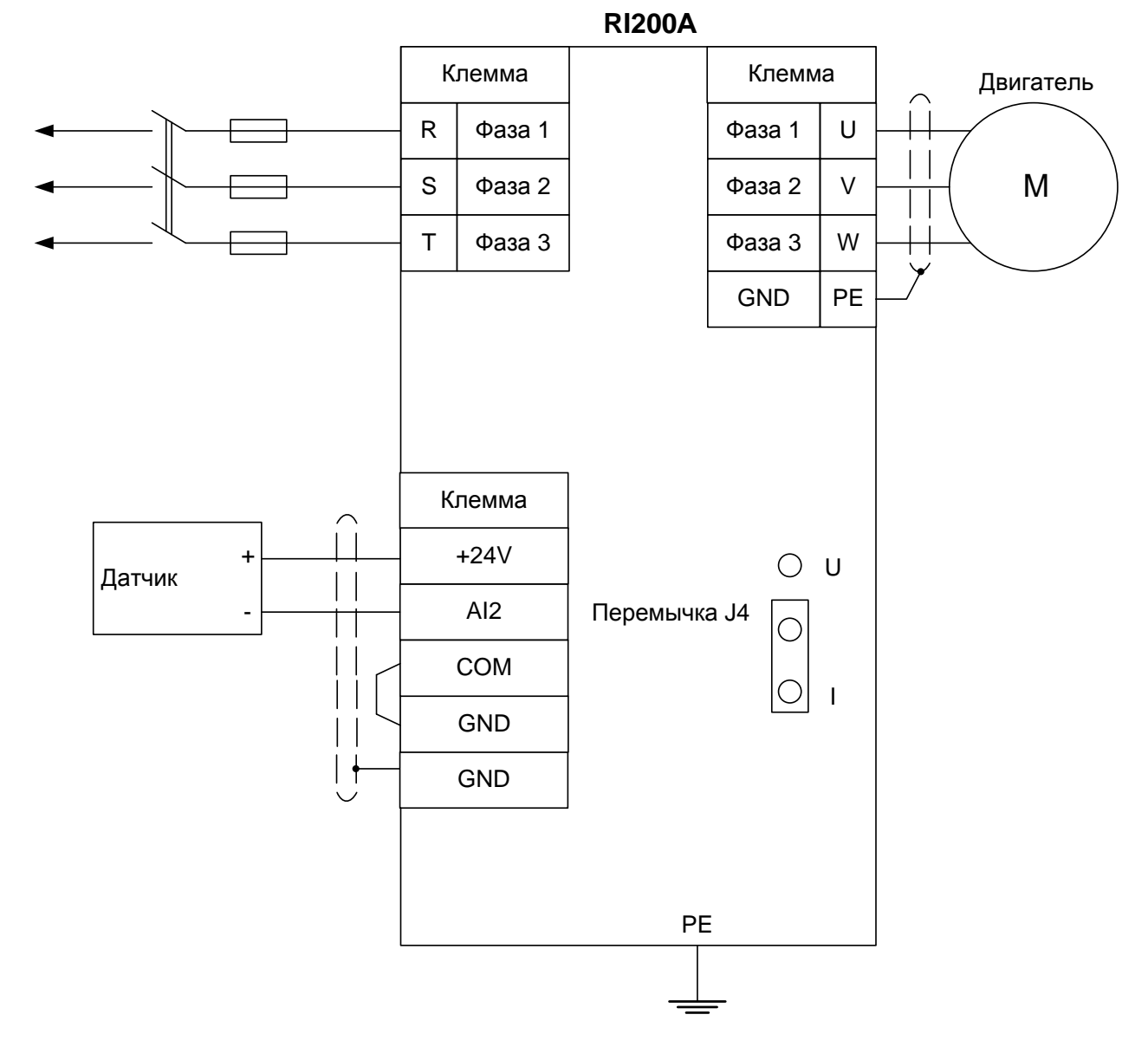

**4. Управление с панели управления, задание опорного значения параметра с панели управления**

Рисунок 4 – Схема подключения к клеммам преобразователя частоты RI200А

#### **Установка параметров, необходимых для работы с данной схемой подключения:**

- **• Р00.01** =  $0 -$  управление с панели управления;
- **Р00.13** = 0 Вперед, 1 Реверс;
- **Р09.00 = 0** задание опорного значения параметра с панели управления;
- **• Р09.01** =  $\ldots$  опорное значение параметра, задаваемое в %.